## **Changing message manually on the Handheld Inkjet**

**This relates to messages positions #26-29. (P:26, P:27, P:28, P:29)** 

A simple message can be created and modified without connecting to a PC and employing the PCSet Easy software. In some cases, where only a single character needs to change, this can be a faster way to quickly change your code.

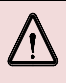

Messages created via the PCSet Easy software cannot be modified using this method. Using the PCSet software to load messages will override and clear all manually entered messages.

## **(A) Initial message entry**

**(B) Editing a message created in step (A)** 

## **(A) Initial message entry.**

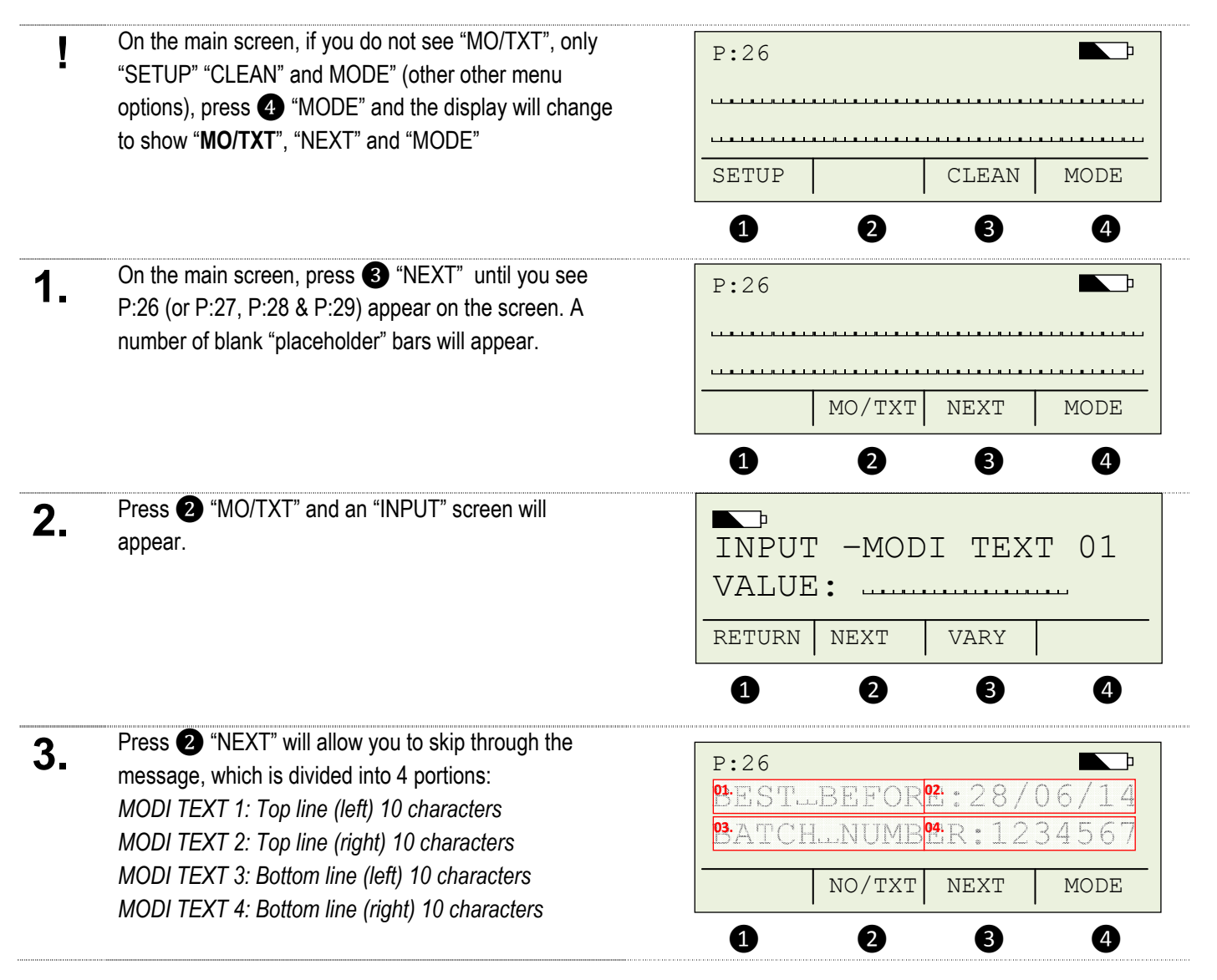

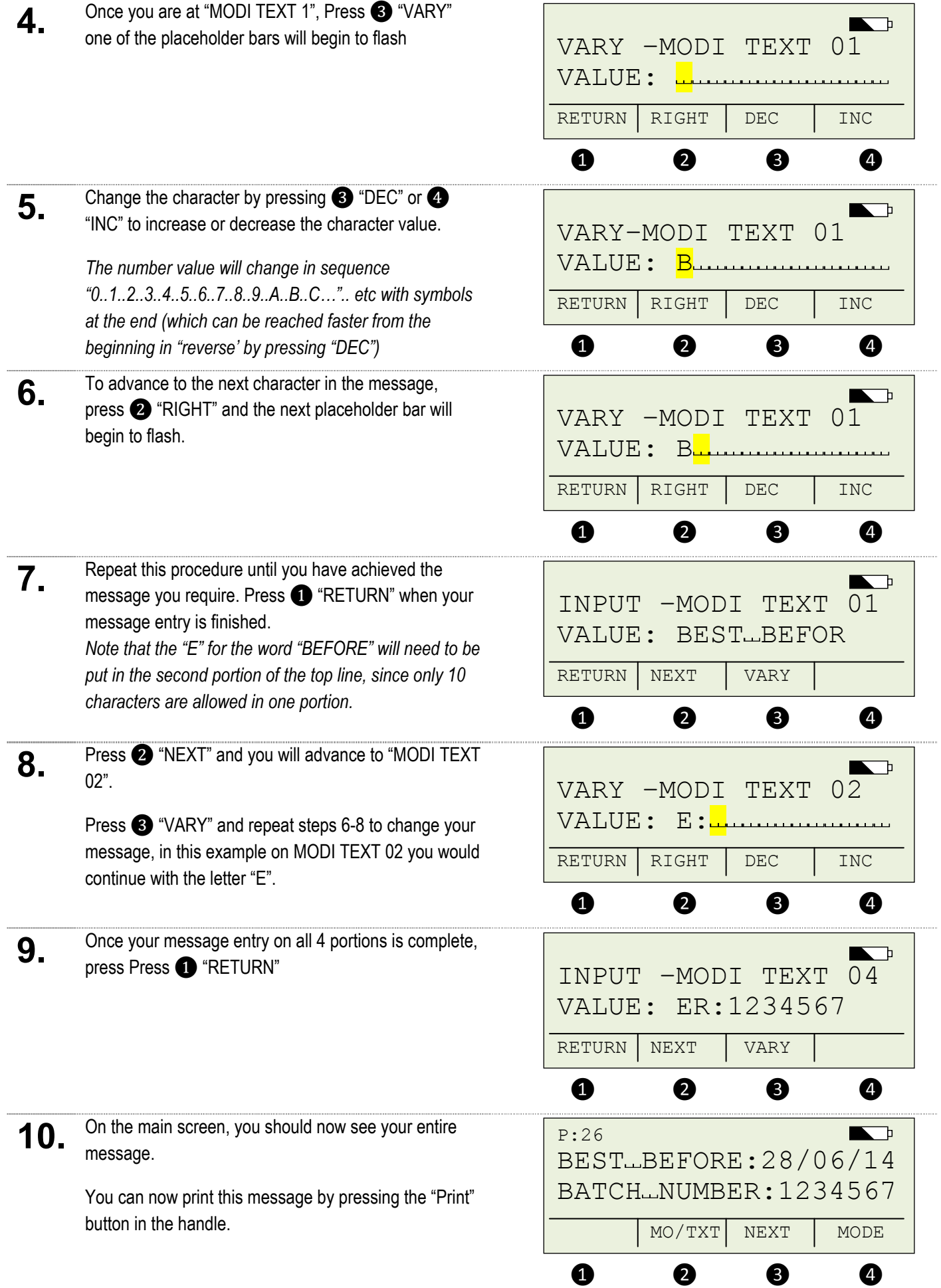

## **(B) Editing message created in step (A)**

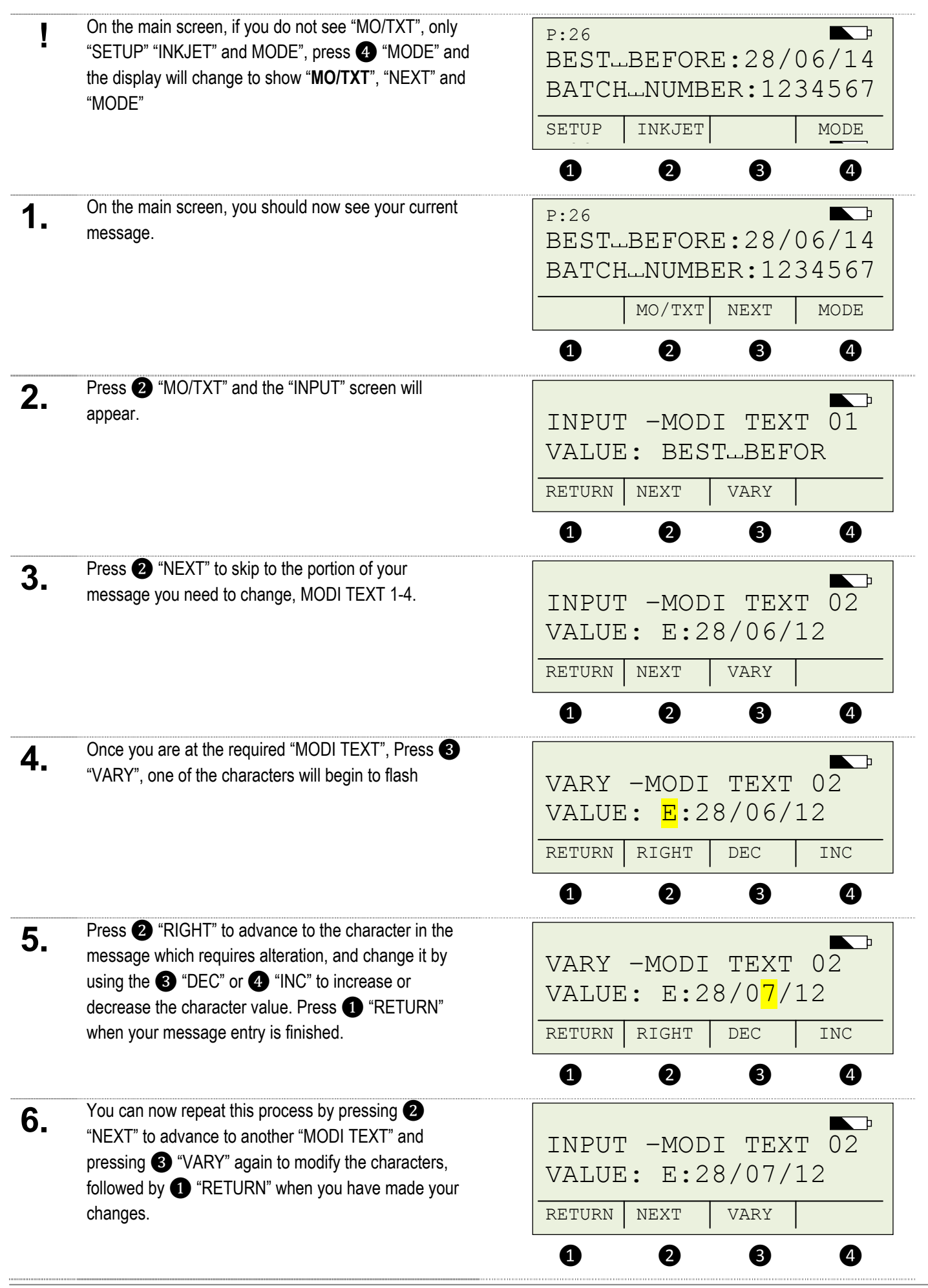

PO Box 1311 Castle Hill NSW 2154 Australia TEL: (02) 9629-9535 FAX: (02) 9629-7535

INTERNET: www.trendmarking.com.au EMAIL: trend@trendmarking.com.au

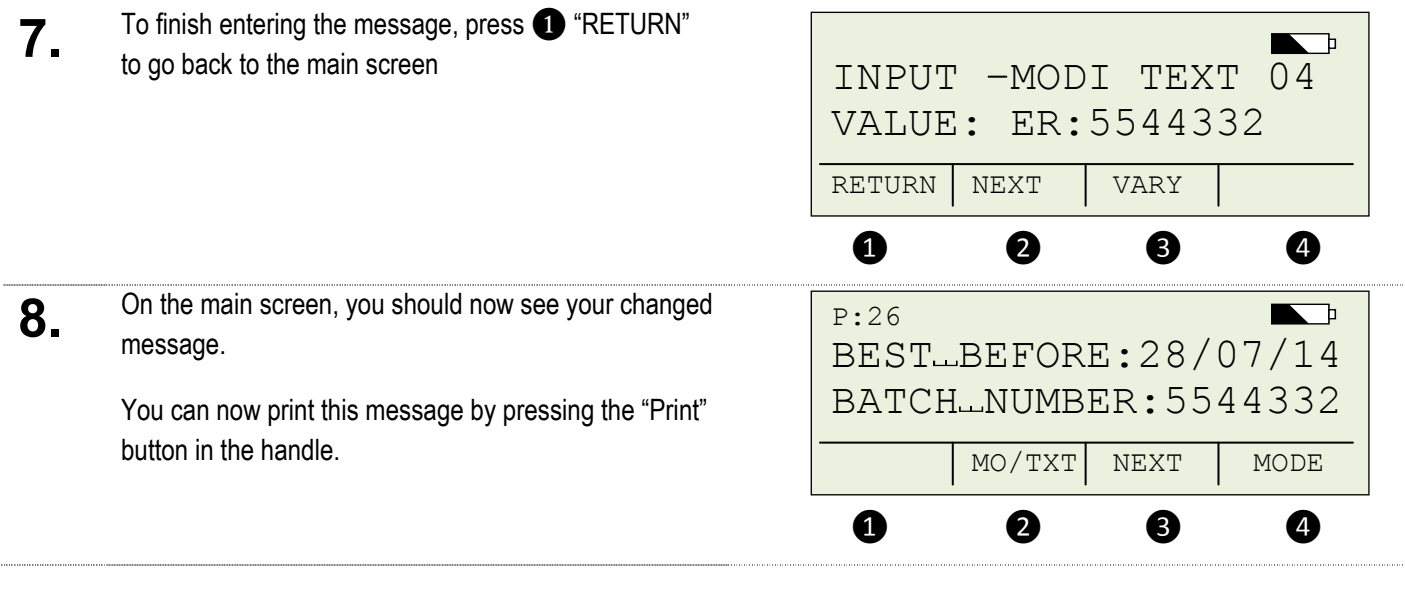

Messages created via the PCSet Easy software cannot be modified using this method. Using the PCSet software to load messages will override and clear all manually entered messages.

 $\sqrt{\phantom{a}}$